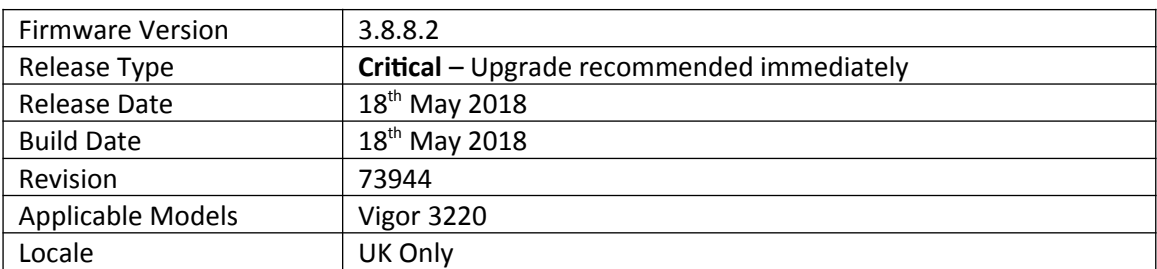

# **Release Notes for DrayTek Vigor 3220 (UK/Ireland)**

## **New Features**

None

## **Improvements**

1. This firmware includes improvements to harden the web interface against attacks. We have become aware of specific attacks against router, including DrayTek models where hackers have altered specific settings relating to your DNS servers and DHCP settings. You should urgently check those settings on your router. If they appear to have been tampered with, correct them and change your admin password and for any other config anomalies. Restore a config backup if you have one (from prior to the attack). We continue to investigate this issue but the first priority was to issue updated firmware.

## **Known Issues**

1. Configuration settings in 3.8.8.2 firmware are not backwards compatible with 3.8.7. It is not possible to downgrade from 3.8.8.2 to 3.8.7 and retain settings. To downgrade, use the .rst file to clear settings.

Before upgrade to 3.8.8.2 we recommend taking a backup of the previous configuration. To downgrade to 3.8.7 onto a unit running 3.8.8.2, first .rst reflash 3.8.7 and then restore a previously saved .cfg from 3.8.7 or earlier.

## **Firmware File Types**

The ZIP file contains the firmware with two different file extensions, .ALL and .RST. The firmware is identical but the RST file contains factory default settings. If you install the ALL file, your router will retain all existing settings. If you use the RST file, all settings will be wiped from your router.

# **Upgrade Instructions**

It is recommended that you take a configuration backup prior to upgrading the firmware. This can be done from the router's system maintenance menu.

To upgrade firmware, select *'firmware upgrade'* from the router's system maintenance menu and select the correct file. Ensure that you select the ALL file unless you want to wipe out your router's settings back to factory default.

**Firewall System Maintenance System Status Login Page Greeting Configuration Backup Firmware Upgrade** Modem Code Upgrade **Activation** 

# **Manual Upgrade**

 If you cannot access the router's menu, you can put the router into 'TFTP' mode by holding the RESET whilst turning the unit on and then use the Firmware Utility. That will enable TFTP mode. TFTP mode is indicated by all LEDs flashing. This mode will also be automatically enabled by the router if there is a firmware/settings abnormality. Upgrading from the web interface is easier and recommended – this manual mode is only needed if the web interface is inaccessible.

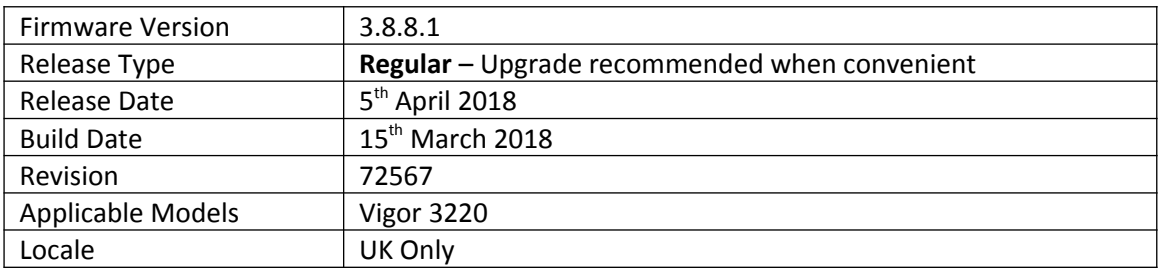

#### **New Features**

- 1. LAN to LAN VPN profiles increased to 200
- 2. Remote Dial-In User VPN profiles increased to 200

## **Improvements**

- 1. Improved interoperability with ISPs using PPP for IPv6 connectivity
- 2. Improved password entry validation in the [Quick Start Wizard]
- 3. Syslog data could not be sent when the Syslog Port in [System Maintenance] > [Syslog / Mail Alert] was configured to a value other than "514"
- 4. Bandwidth limit could not limit data traffic if the "IP Routed Subnet" option was enabled

## **Known Issues**

2. Configuration settings in 3.8.8.1 firmware are not backwards compatible with 3.8.7. It is not possible to downgrade from 3.8.8.1 to 3.8.7 and retain settings. To downgrade, use the .rst file to clear settings. Before upgrade to 3.8.8.1 we recommend taking a backup of the previous configuration. To downgrade to 3.8.7 onto a unit running 3.8.8.1, first .rst reflash 3.8.7 and then restore a previously saved .cfg from 3.8.7 or earlier.

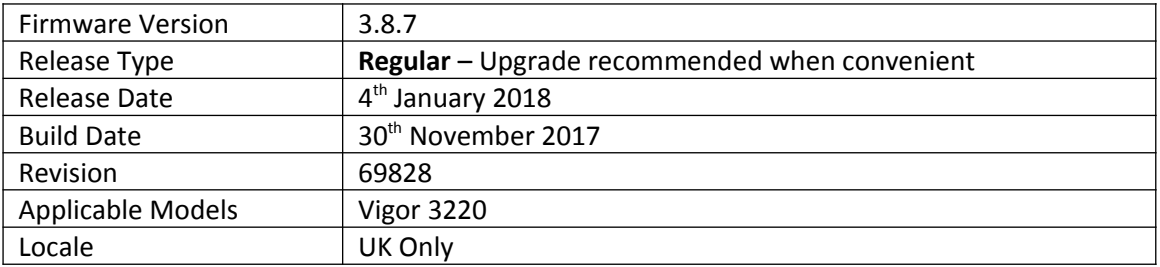

## **New Features**

- **1.** Support for BGP (Border Gateway Protocol)
- **2.** Supported LAN subnet size increased to 1023 IP addresses per subnet (/22)
- **3.** [Hotspot Web Portal] replaces [LAN] > [Web Portal Setup]
- **4.** Support for IPsec IKEv2 for LAN to LAN tunnels and Remote Dial-in User VPN clients that support Pre-Shared-Key authentication
- **5.** IPsec VPN now supports SHA2\_256 (SHA256) authentication algorithm
- **6.** Forward packets from WAN to VPN tunnel (single-arm VPN)
- **7.** WAN Connection Detection Ping Detect now supports Primary/Secondary Ping IP, Interval & Retry parameters
- **8.** Added [NAT] > [ALG] menu to configure the router's SIP & RTSP ALG (Application Layer Gateway) functionality
- **9.** Added Bandwidth Utilisation Notification Settings to [System Maintenance] > [TR-069] to give more detailed bandwidth usage information to VigorACS
- **10.** DrayDDNS (DrayTek Dynamic DNS) support added in [Applications] > [Dynamic DNS]
- **11.** Added [Firewall] > [Diagnostics] to test filter rules

## **Improvements**

- 1. Default Protocol for NAT Port Redirection entries is now "TCP/UDP"
- 2. Switch Management now supports management of the VigorSwitch P1280
- 3. Auto backup router configuration to USB Storage either periodically or upon setting change
- 4. Resolved an issue with QoS operation when Bandwidth Limit is also enabled
- 5. Schedule entries can now operate on a set date each month, or daily cycle (max 30 days)
- 6. Automatic monthly reset of User Profile time/data quotas (with monthly schedule entry)
- 7. Maximum MTU for LAN ports increased to 1500 bytes
- 8. Improved compatibility of configuration file restoration from other Vigor routers

## **Known Issues**

(None)

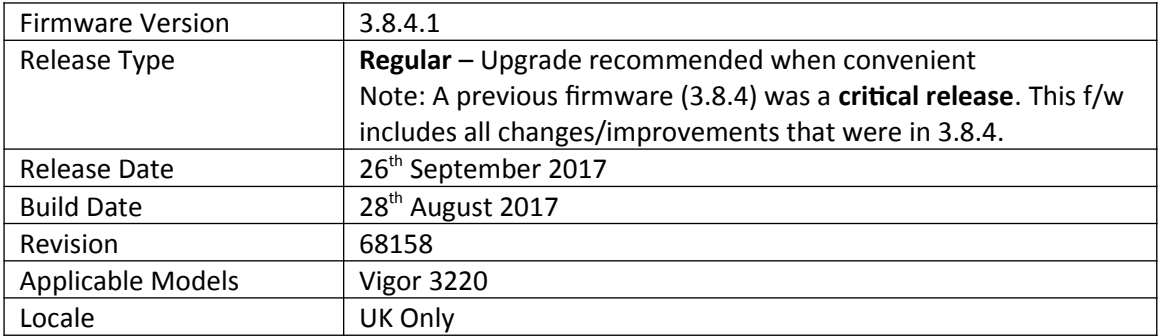

## **New Features**

1. Support for extra TR-069 parameters

## **Improvements**

- 1. Improved IPsec LAN to LAN VPN throughput
- 2. Certificates generated by the router can now be signed with the SHA-256 algorithm
- 3. Policy Route can now direct traffic through virtual WAN (Multi-PVC) interfaces
- 4. Inter-LAN Routing table in [LAN] > [General Setup] now allows routing between LAN1 and DMZ Port when VLANs are not enabled
- 5. Web Content Filter incorrectly classified "petlog.org.uk" as an Uncategorised website
- 6. Interoperability improvements to the router's SSH server
- 7. Improved FTP server to prevent FTP bounce scanning
- 8. SNMP access was unable to filter by Manager Host IP
- 9. Improved algorithm used for encrypting configuration file in [System Maintenance] > [Configuration Backup] when saving router configuration with a password
- 10. Improved handling of sending Syslog log information to a hostname
- 11. Improved resilience of the router's Switch Management functionality
- 12. Disabling the Firewall could stop Hardware Acceleration being applied to sessions
- 13. The Start Date of the Root CA certificate created in [Certificate Management] > [Trusted CA Certificate] would be 1 day after the time of creation
- 14. Resolved an issue with PPTP VPN Passthrough for NAT to some types of internal PPTP VPN server
- 15. NAT Loopback did not work correctly with routed LAN subnets
- 16. Enabling Session Limit could cause a WAN interface to remain offline
- 17. WAN IP Alias addresses did not work correctly with ports opened in [NAT] > [Open Ports]
- 18. Corrected an issue with Bandwidth Limit when applied with IP Object addresses
- 19. Layout and wording improved in the following sections:
	- a. [Applications] > [IGMP]
	- b. [Firewall] > [General Setup]
	- c.  $[LAN] > [VLAN]$
- 20. Interface selection box was not displayed in web interface for "Force router to use "DNS server IP address" settings specified in" setting
- 21. USB port 2 used for 3G/4G WAN is more clearly identified in [WAN] > [Internet Access]

## **Known Issues**

1. Access List does not currently apply to the router's TR-069 Management service, which uses TCP 8069 by default

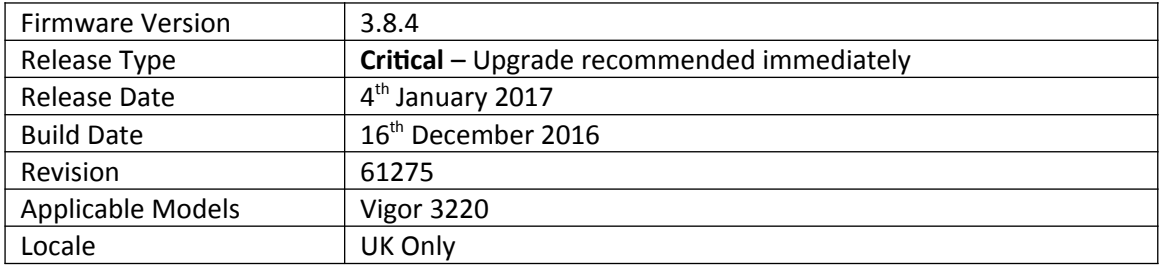

# **New Features in this Firmware**

- 1. Added [Central Switch Management] > [Switch Management] to manage compatible VigorSwitches
- 2. [WAN] > [Internet Access] > [IPv6] PPP WAN now supports IPv6 RIPng (RIP for IPv6)
- 3. Support for DNSSEC added in [Application] > [DNS Security]
- 4. Firewall configuration can be backed up / restored from [Firewall] > [General Setup]
- 5. Firewall Wizard Mode added to [Firewall] > [Filter Setup] > [Edit Filter Set]
- 6. Firewall Diagnostics to test filter rules added in [Firewall] > [Diagnose]
- 7. Ping Detect latency Graph is available in [Diagnostics] > [Traffic Graph] for WAN interfaces using Ping for WAN Connection Detection
- 8. [Objects Setting] > [IP Objects] can now be uploaded to the router in CSV format
- 9. IP Objects can now be automatically created from the router's current ARP table
- 10. IP Objects can now be automatically created from the router's Routing Table
- 11. [NAT] > [Port Redirection] and [Open Ports] can specify an allowed Source IP Object (Single IP, Subnet or Range IP) to allow only specified IPs to access port forwards without making Firewall Filter Rules
- 12. VoIP QoS Statistics / Log added to [Bandwidth Management] > [Quality of Service]
- 13. Support for USB Thermometer
- 14. [Online Status] displays DSL details of a Vigor 130 modem connected to a WAN interface

# **Improvements in this firmware**

- 1. Security improvements including one or more considered critical.
- 2. DNS servers could not be configured for DHCP on subnets other than LAN1
- 3. AP Management can now be disabled from [System Maintenance] > [Management]
- 4. Added options in [System Maintenance] > [Management] to disable HTTPS management via TLS 1.0, TLS 1.1 or TLS 1.2
- 5. High Availability can now operate over IPv6 in addition to IPv4
- 6. Bandwidth Limit and Session Limit now support IPv6
- 7. LAN IP Alias feature added to control WAN interface used for outbound traffic by specifying a different Gateway IP on client devices
- 8. Configuration backup filename format improved i.e. v3220 <date (yyyymmdd)> <router name> <firmware version>.cfg

# **Known Issues**

(None)

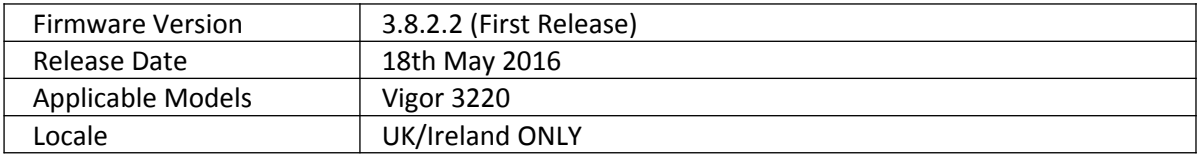

**First Release of Firmware for this model**

**[END OF FILE]**